# Dual SCSI Module (PMAZB–AA)

# Owner's Guide

Order Number: EK–DSCSI–OG. A01

#### **First Printing, February, 1993**

The information in this document is subject to change without notice and should not be construed as a commitment by Digital Equipment Corporation. Digital Equipment Corporation assumes no responsibility for any errors that may appear in this document.

The software described in this document is furnished under a license and may be used or copied only in accordance with the terms of such license.

No responsibility is assumed for the use or reliability of software on equipment that is not supplied by Digital Equipment Corporation or its affiliated companies.

Restricted Rights: Use, duplication, or disclosure by the U.S. Government is subject to restrictions as set forth in subparagraph  $(c)(1)(ii)$  of the Rights in Technical Data and Computer Software clause at DFARS 252.227-7013.

© Digital Equipment Corporation 1993.

All Rights Reserved. Printed in U.S.A.

The postpaid Reader's Comments forms at the end of this document request your critical evaluation to assist in preparing future documentation.

The following are trademarks of Digital Equipment Corporation:

DEC, DECwindows, TURBOchannel, VAX DOCUMENT, and the DIGITAL logo.

All other trademarks and registered trademarks are the property of their respective holders.

**FCC NOTICE:** This equipment has been tested and found to comply with the limits for a Class A digital device, pursuant to Part 15 of the FCC Rules. These limits are designed to provide reasonable protection against harmful interference when the equipment is operated in a commercial environment. This equipment generates, uses, and can radiate radio frequency energy and, if not installed and used in accordance with the instruction manual, may cause harmful interference to radio communications. Operation of this equipment in a residential area is likely to cause harmful interference, in which case users will be required to correct the interference at their own expense.

S2145

This document was prepared using VAX DOCUMENT, Version 2.1.

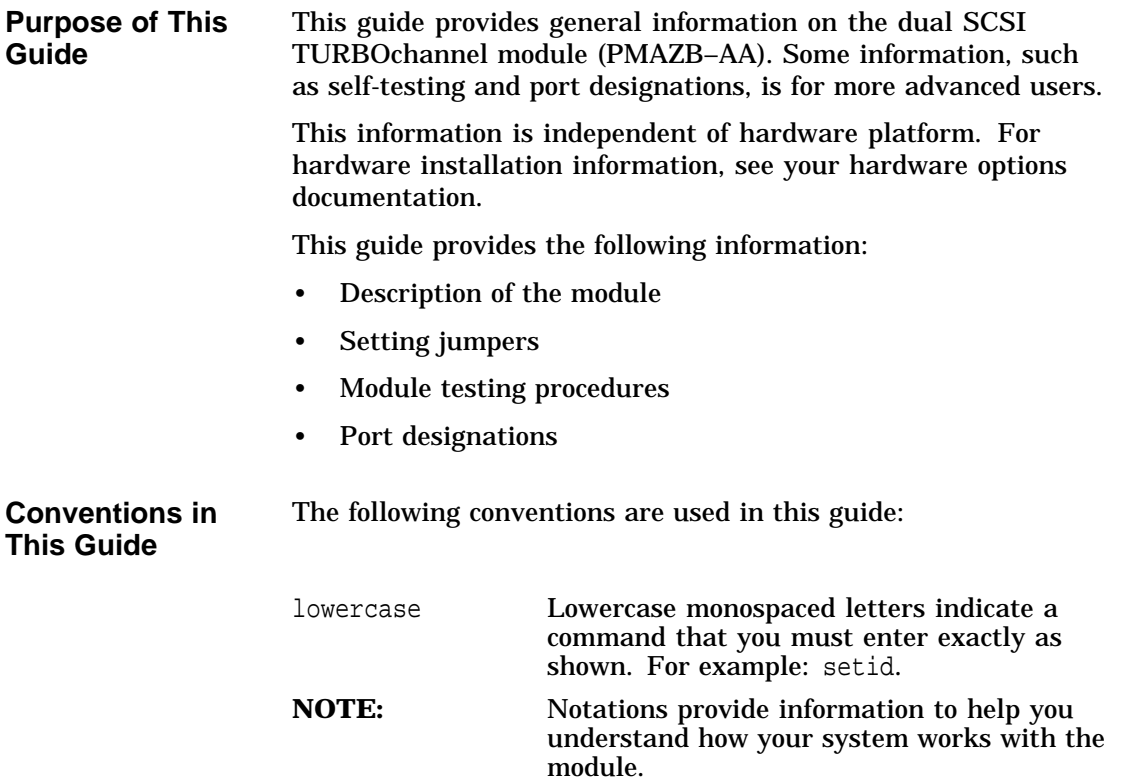

Description of the Module

## **Description of the Module**

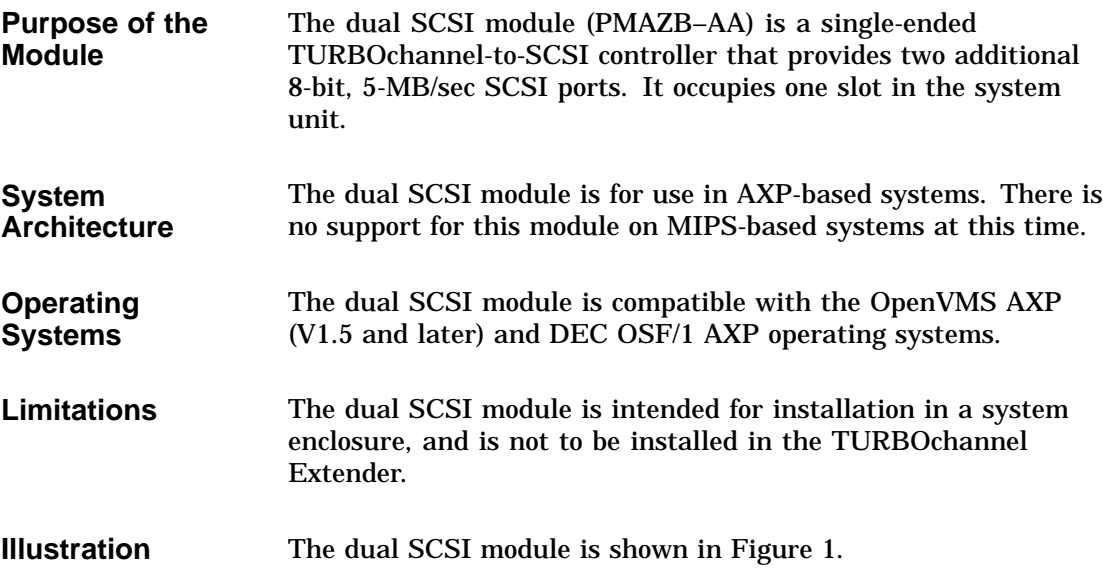

**Figure 1 Dual SCSI Module (PMAZB–AA)**

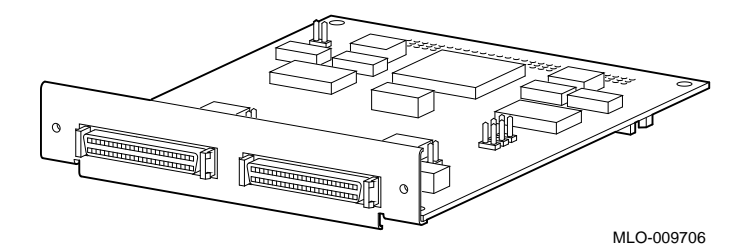

Setting Module Jumpers

## **Setting Module Jumpers**

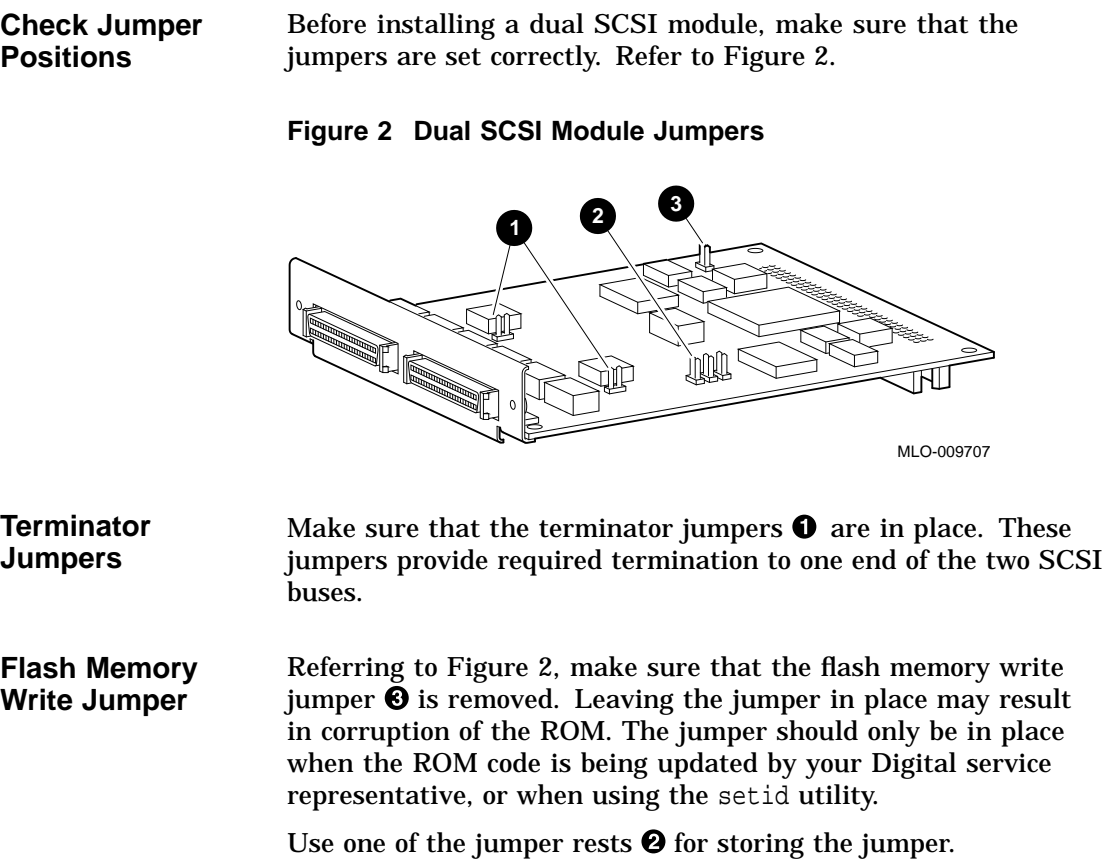

Installation of Module

## **Installation of Module**

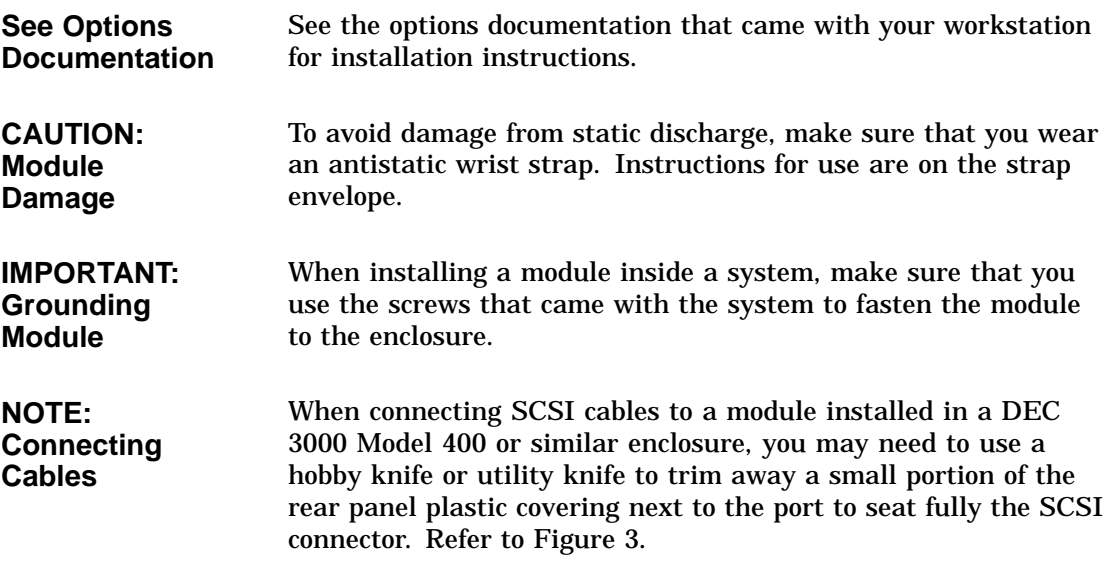

**Figure 3 Trimming Rear Panel Plastic**

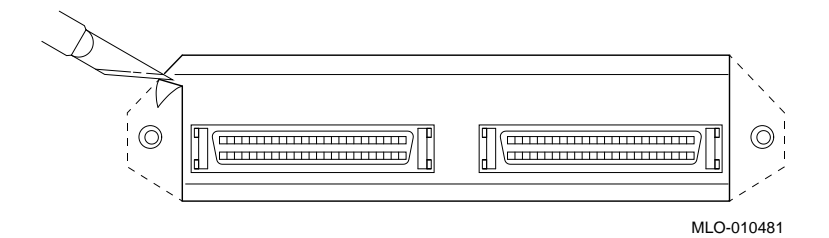

Confirming Proper Installation

### **Confirming Proper Installation**

## **Procedure** To confirm that the module is installed properly, do the following: 1. Turn on the monitor and peripheral devices connected to the system unit. 2. Turn on the system unit. 3. Refer to the documentation that came with your workstation to make sure that PMAZB or PMAZB-AA appears in the configuration display and that no errors are reported. If the module does not appear in the configuration display, move the module to another slot. If the module still does not appear in the configuration display, contact your Digital service representative. **Startup Test** When your system is first turned on, startup testing is performed. The dual SCSI module participates in that testing. **NOTE: Startup Testing Time** Depending on the option configuration of your system, startup

testing may take several minutes. Startup testing for this module is 3 seconds, if no devices are attached to the SCSI ports. Running Self-Tests

## **Running Self-Tests**

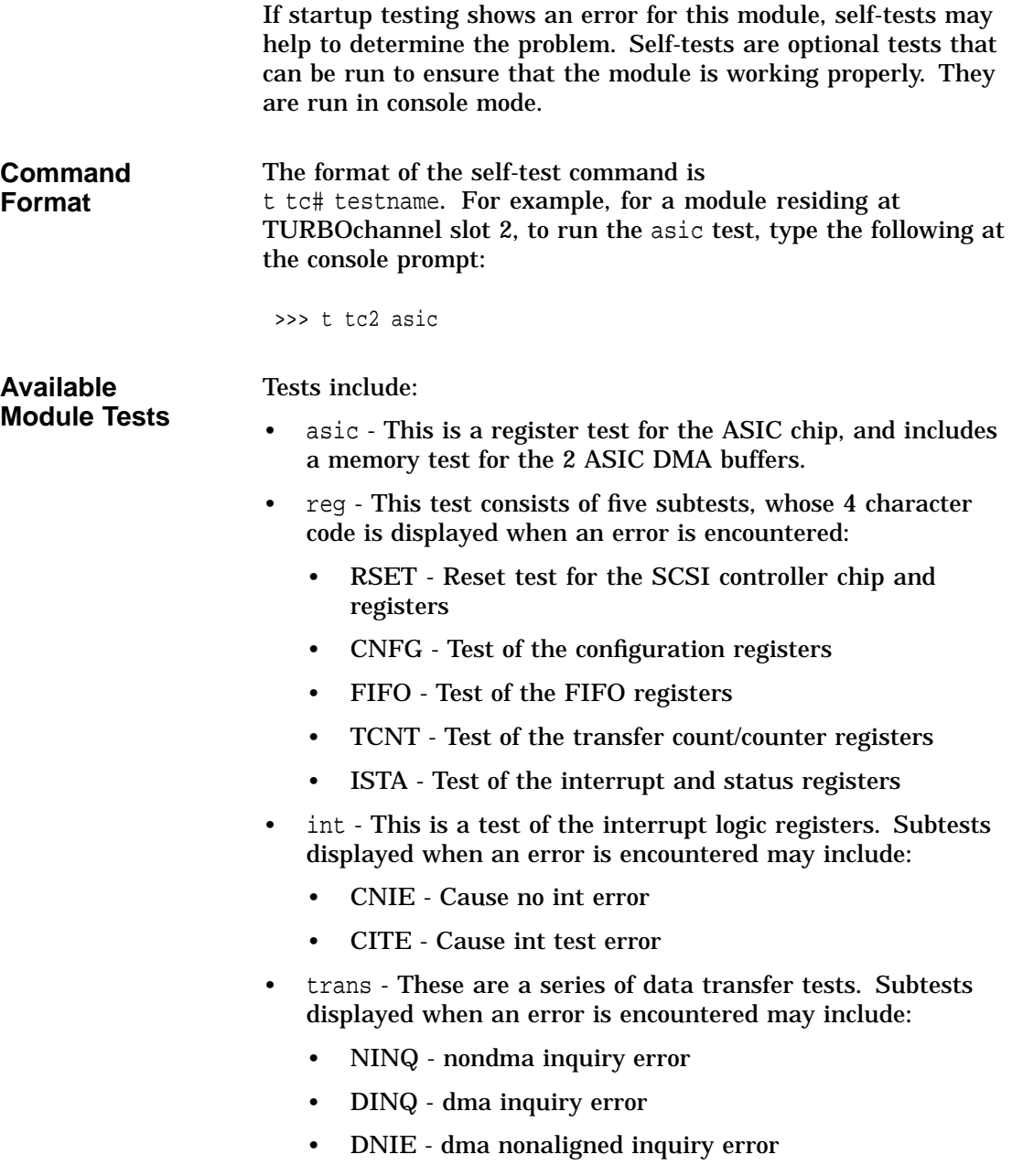

Running Self-Tests

- NASM nondma/dma nonaligned inquiry size miscompare
- NADM nondma/dma nonaligned inquiry data miscompare
- SDIE sync dma inquiry error
- SISM nondma/sync inquiry size miscompare
- SIDM nondma/sync inquiry data miscompare
- NISM nondma/dma inquiry size miscompare
- NIDM nondma/dma inquiry data miscompare
- NNED nondma inquiry not enough data

**Available** Scripts are groups of tests. They provide a convenient way to run related tests consecutively. They are run using the same format as the individual tests.

> There are 3 identical scripts for this module, each of which runs all four tests. Scripts include:

• pst-q - for quick testing

**Scripts**

- pst-t for thorough testing
- pst-m for manufacturing use

The setid Utility

## **The setid Utility**

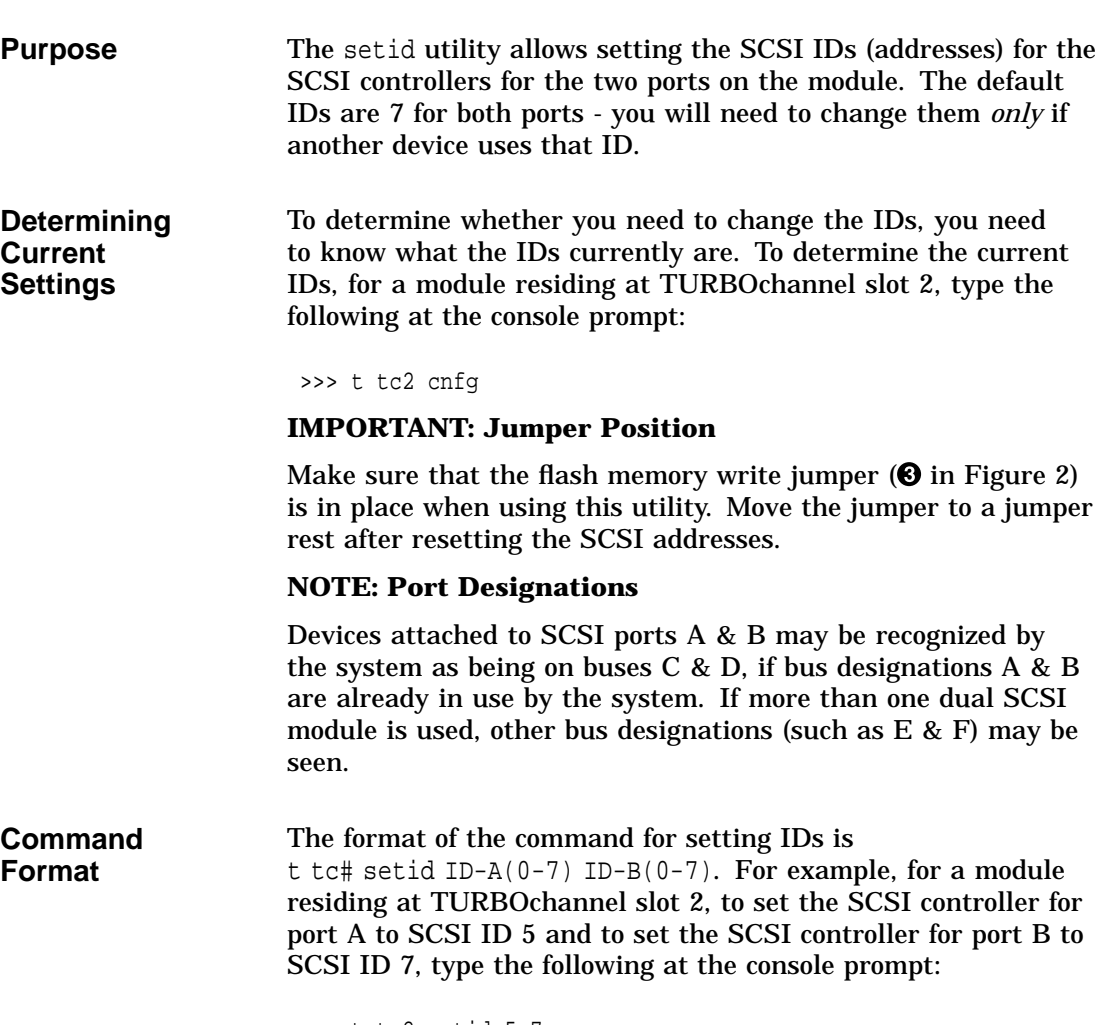

>>> t tc2 setid 5 7

The setid Utility

**Changing Only One Port** If only one port needs to be changed, you can leave the other port at its current setting by using the current setting in the command. For example, if the SCSI controller for port A is set at 5 and the SCSI controller for port B is set at 6, and you want to change the SCSI controller for port A to 7 and leave the SCSI controller for port B at 6, type the following at the console prompt:

>>> t tc2 setid 7 6

Boot Command

## **Boot Command**

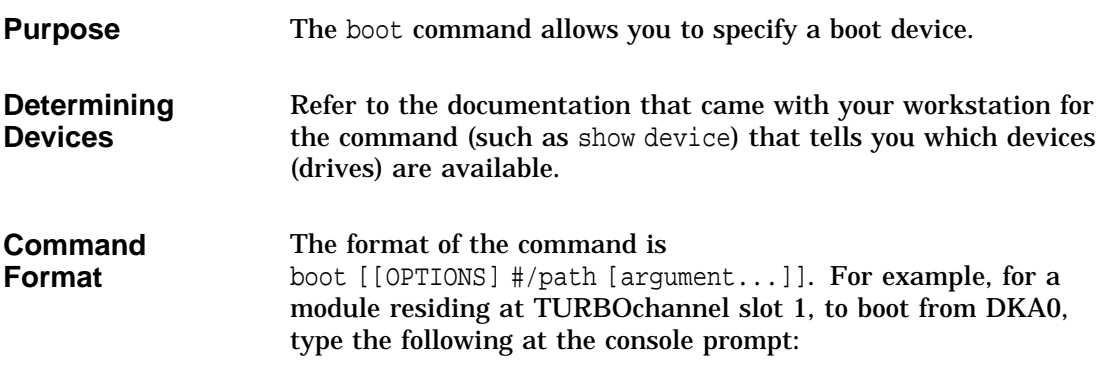

>>> boot "1/DKA0"

Appendix A: SCSI Port Designations

## **Appendix A: SCSI Port Designations**

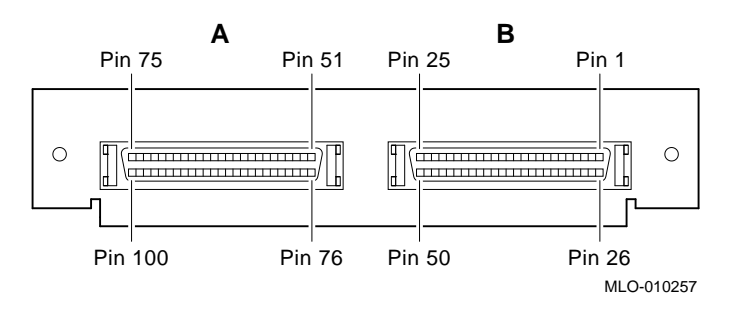

#### **Figure 4 SCSI Port Designations**

#### **Signal Names** Signal names preceded by  $\sim$  in Table 1 refer to active low signals.

#### **Table 1 SCSI Port Designations**

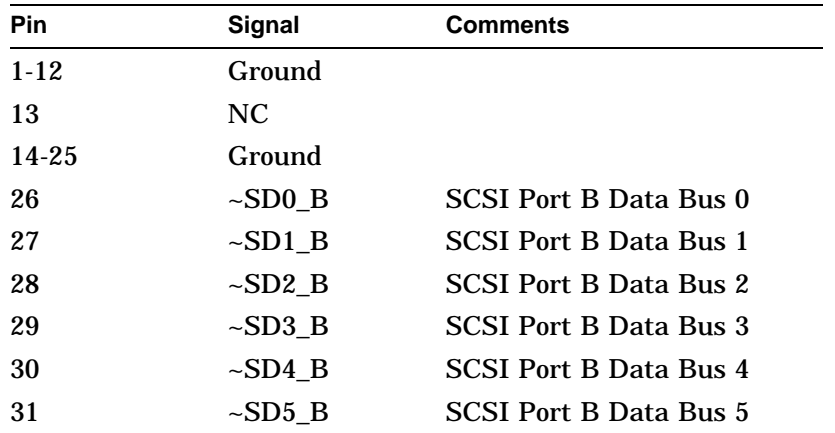

(continued on next page)

|  | Appendix A: SCSI Port Designations |  |
|--|------------------------------------|--|

**Table 1 (Cont.) SCSI Port Designations**

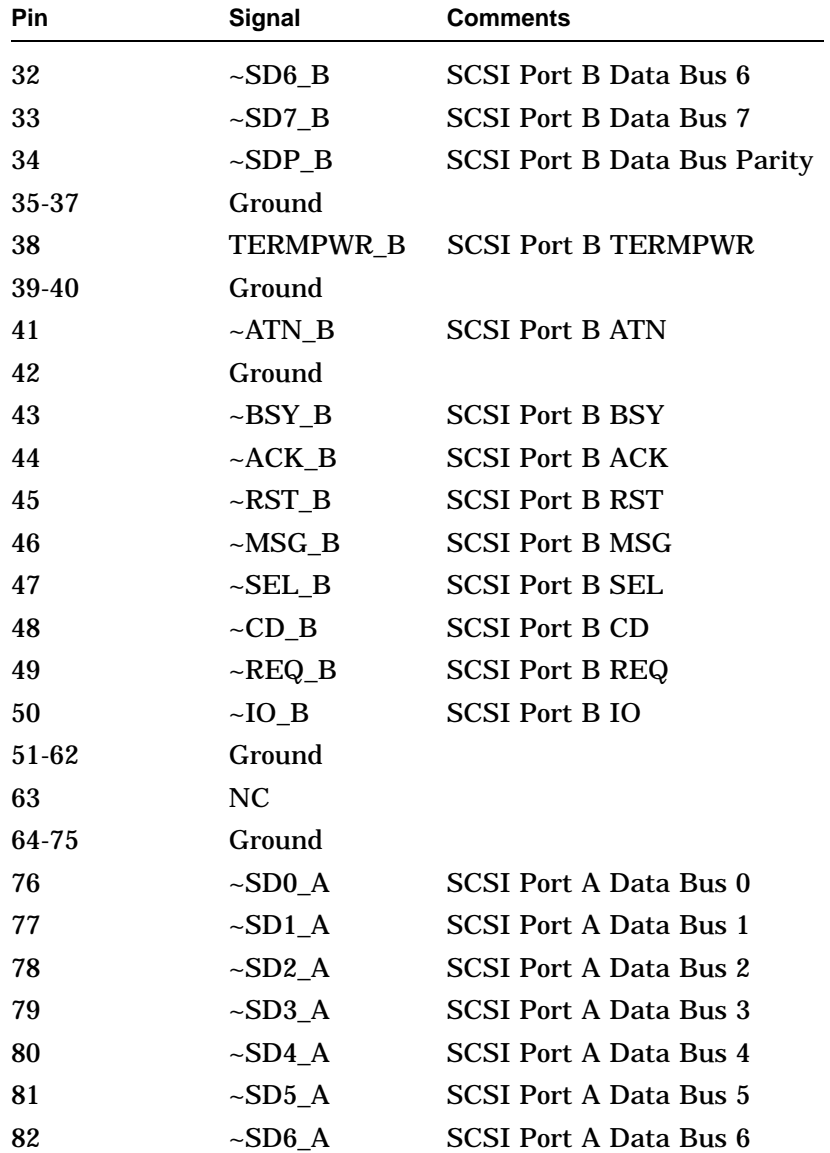

(continued on next page)

Appendix A: SCSI Port Designations

**Table 1 (Cont.) SCSI Port Designations**

| Pin   | <b>Signal</b> | <b>Comments</b>               |
|-------|---------------|-------------------------------|
| 83    | $\sim$ SD7_A  | <b>SCSI Port A Data Bus 7</b> |
| 84    | $\sim$ SDP_A  | SCSI Port A Data Bus Parity   |
| 85-87 | Ground        |                               |
| 88    | TERMPWR A     | <b>SCSI Port A TERMPWR</b>    |
| 89-90 | Ground        |                               |
| 91    | $\sim$ ATN_A  | <b>SCSI Port 0 ATN</b>        |
| 92    | Ground        |                               |
| 93    | $\sim$ BSY_A  | <b>SCSI Port A BSY</b>        |
| 94    | $~\sim$ ACK A | <b>SCSI Port A ACK</b>        |
| 95    | $-RST_A$      | <b>SCSI Port A RST</b>        |
| 96    | $-MSGA$       | <b>SCSI Port A MSG</b>        |
| 97    | $\sim$ SEL A  | <b>SCSI Port A SEL</b>        |
| 98    | $\sim$ CD_A   | <b>SCSI Port A CD</b>         |
| 99    | $\sim$ REQ_A  | <b>SCSI Port A REQ</b>        |
| 100   | $\sim$ IO_A   | <b>SCSI Port A IO</b>         |

#### Reader's Comments *Dual SCSI Module (PMAZB-AA)*

## **Owner's Guide**

EK–DSCSI–OG. A01

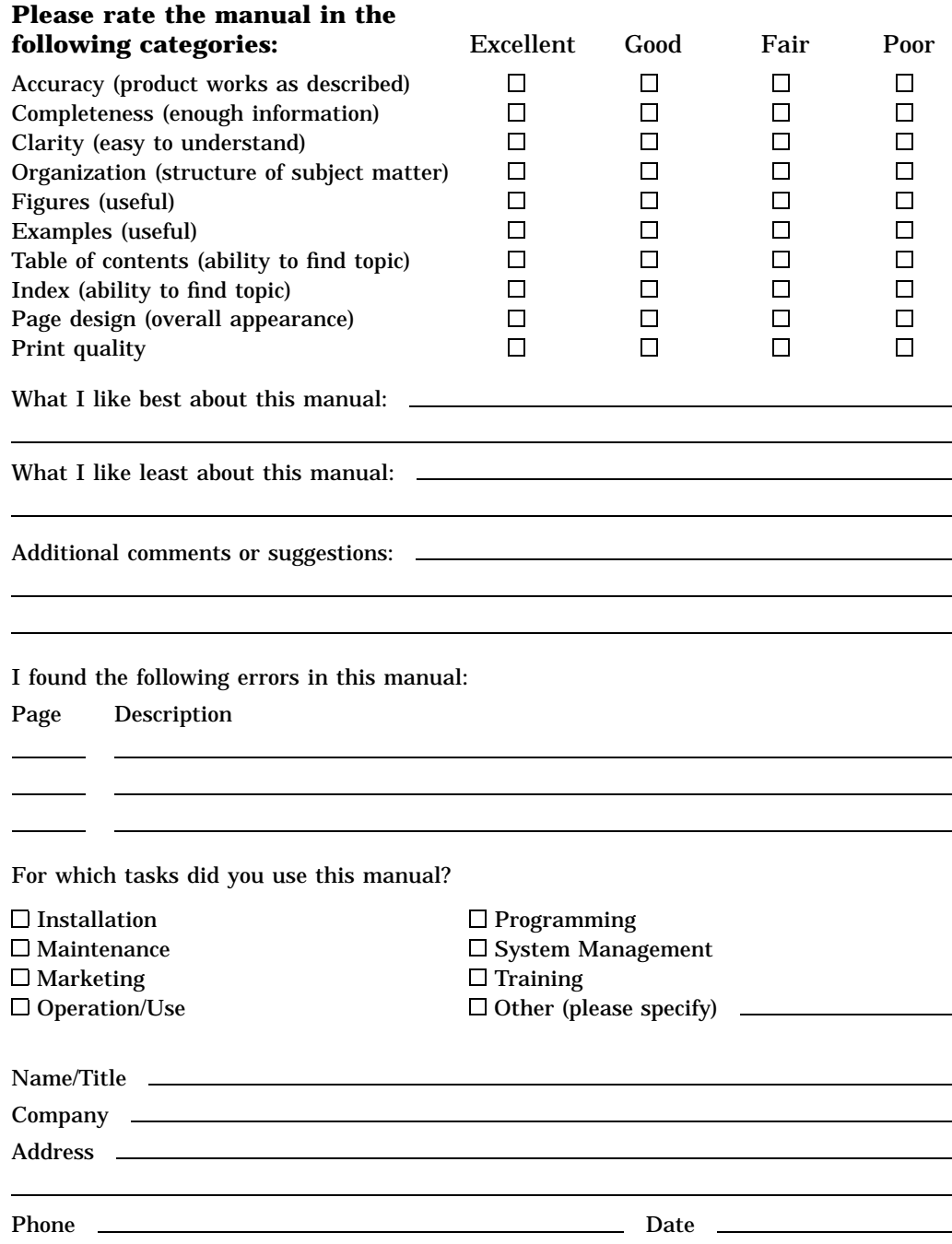

Your comments and suggestions help us improve the quality of our publications.

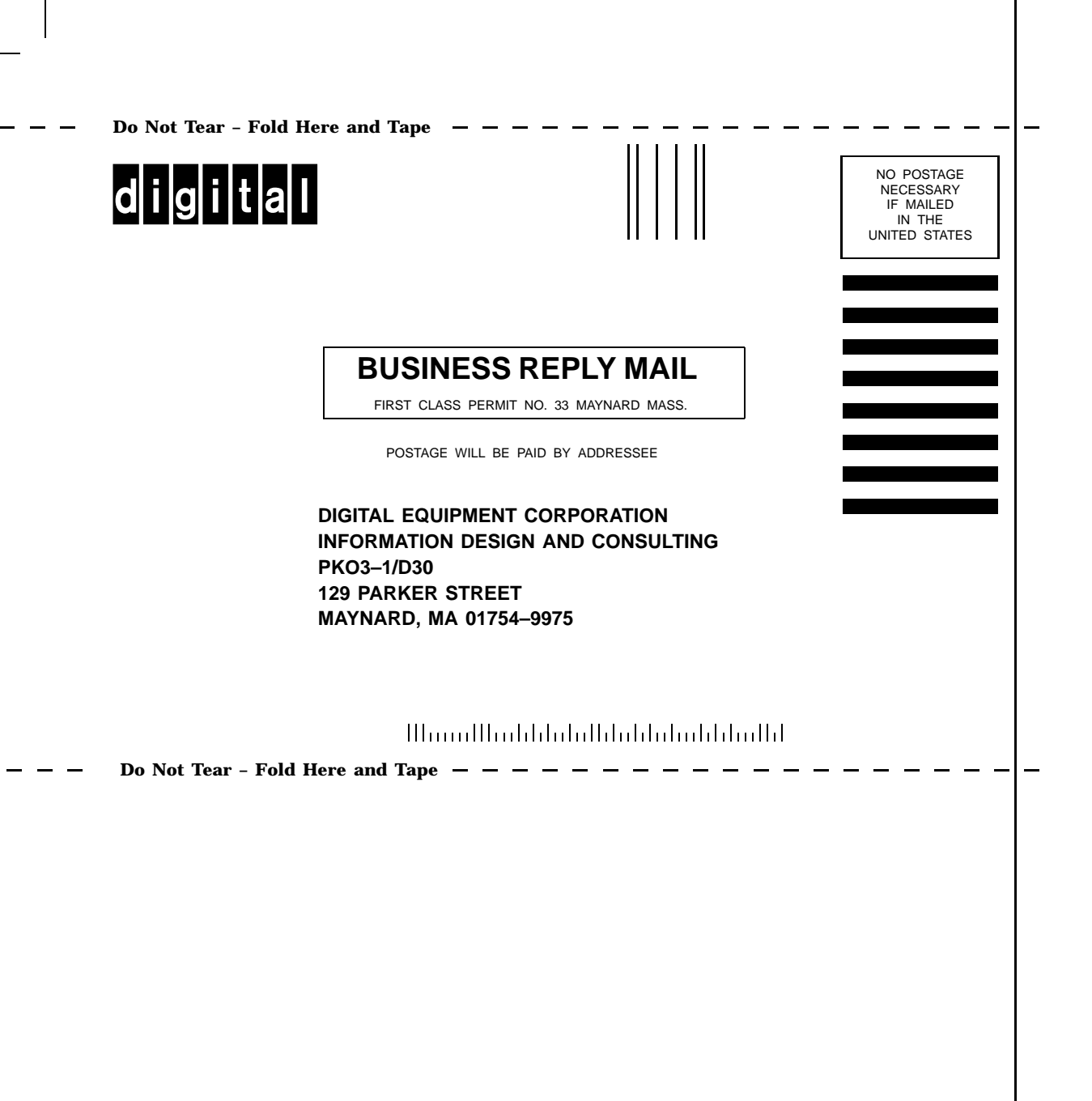